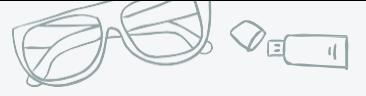

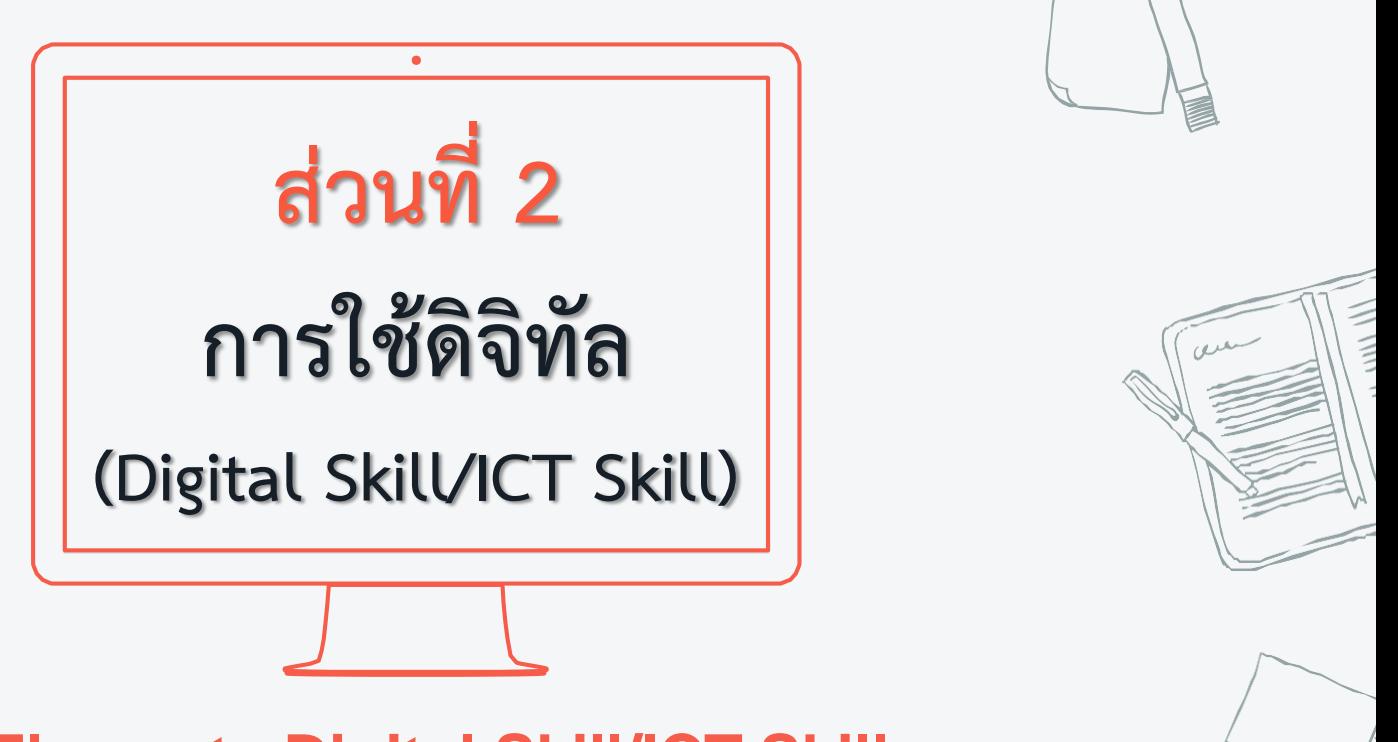

#### **6 Elements Digital Skill/ICT Skill**

้บุคคลมีสมรรถนะในการใช้เครื่องมือและเทคโนโลยีต่าง ๆ ด้านดิจิทัลได้อย่างมีประสิทธิภาพ หลากหลาย และสามารถประยุกต์ใช้ใน ึงานได้มากขึ้น ได้แก่ การประกอบอาชีพ การศึกษาและเรียนรู้เพื่อพัฒนาตนเอง การดำเนินชีวิตประจำวัน เป็นต้น

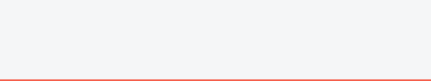

# **การใช้ดิจิทัล (Digital Skill/ICT Skill)**

#### **6 Elements Digital Skill / ICT Skill**

เพื่อให้พลเมืองใช้เครื่องมือดิจิทัลพื้นฐานได้อย่างมีประสิทธิภาพ เพื่อเป็นต้นทุนต่อยอดในการประยุกต์ใช้งานในการประกอบอาชีพ ดำเนิน ี่ชีวิตประจำวัน และพัฒนาตนเองได้มากขึ้น ประกอบด้วยสมรรถนะในการใช้เครื่องมือและเทคโนโลยีต่างๆ ด้านดิจิทัลได้อย่างมีประสิทธิภาพ หลากหลาย ้ และสามารถประยุกต์ใช้ในงานได้มากขึ้น ได้แก่ การประกอบอาชีพ การศึกษาและเรียนรู้เพื่อพัฒนาตนเอง การดำเนินชีวิตประจำวัน เป็นต้น ประกอบด้วย 6 หน่วยสมรรถนะ

- ❑ **การใช้คอมพิิวตอมร์(Computer Usage)**
- ❑ **การใช้มินตอมร์ตน็อ (Internet Usage)**
- ❑ **การใช้โปรรกกรพจัดการคอ า (Word Processing Usage)**
- ❑ **การใช้โปรรกกรพจัดการอาราง (Spreadsheets Usage)**
- ❑ **การใช้โปรรกกรพน าตสนม(Presentation Usage)** ❑ **การใช้งานติ่่มคอวาพพั่นคองคอมพิิวตอมร์(Cyber Security Usage)**

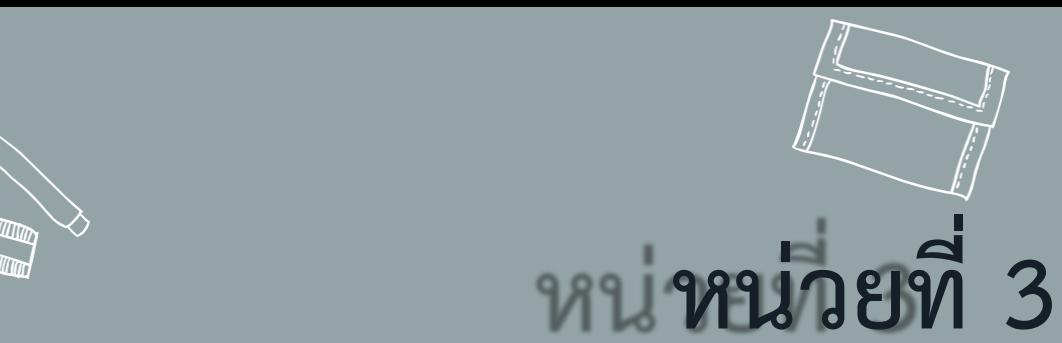

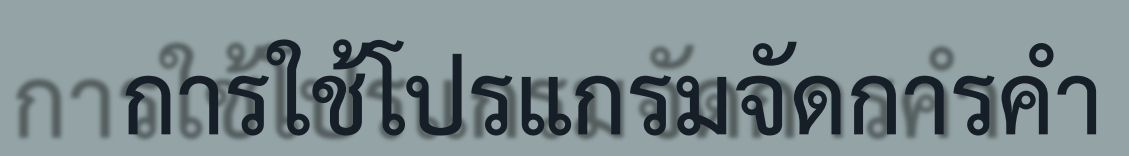

# **(Word Processing Usage)**

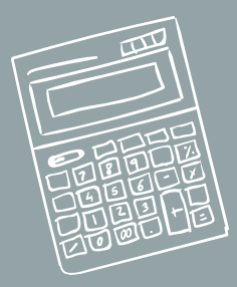

# **การจัดรูรกบบอัวมักษร (Word formatting)**

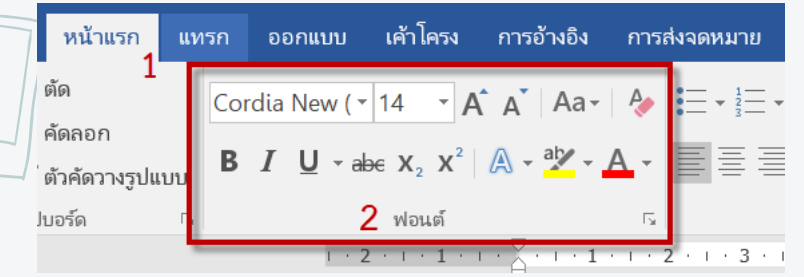

**การจัดรูรกบบอัวมักษร (Formatting) หร่ม กลุ่พฟมนอ์(Font) รระกมบด้วย**

- การกำหนดรูปแบบตัวอักษร
- **การท าอัวหนา อัวบาง**
- **อัวตมียง**
- **การใส่สี**
- **รรับขนาดขมงอัวมักษร**

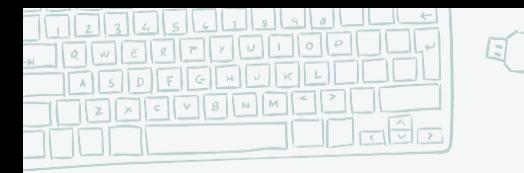

三

 $\equiv$ 

莒

亖

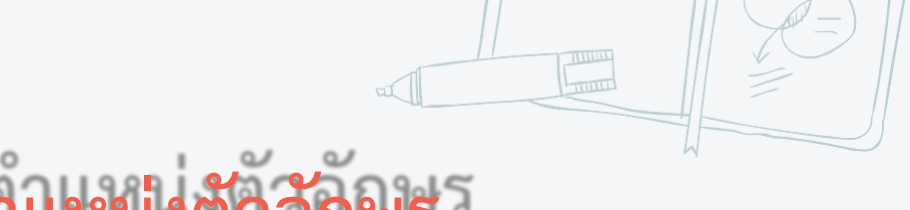

# วิธีการจัดตำแหน่งตัวอักษร

**จัดชิดซ้าย**

**จัดกึ่งกลาง**

**จัดชิดขวา**

**จัดกระจายตอ็พหน้ากระดาษ**

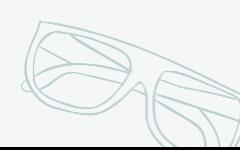

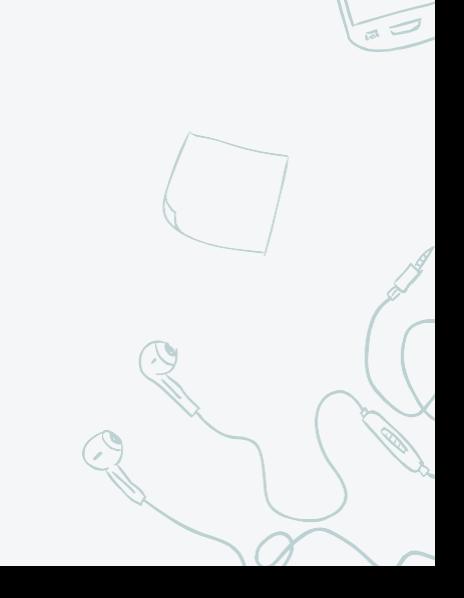

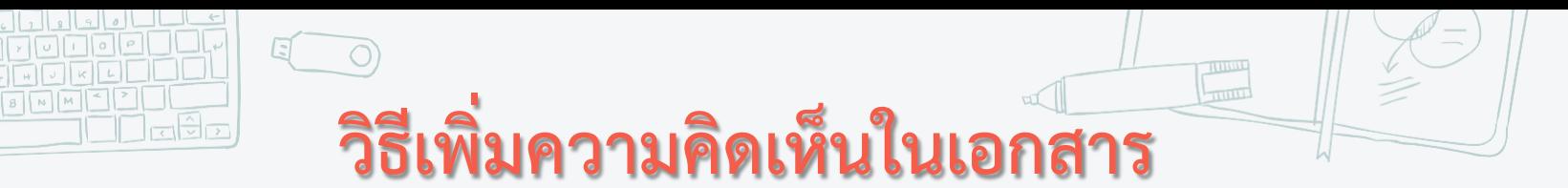

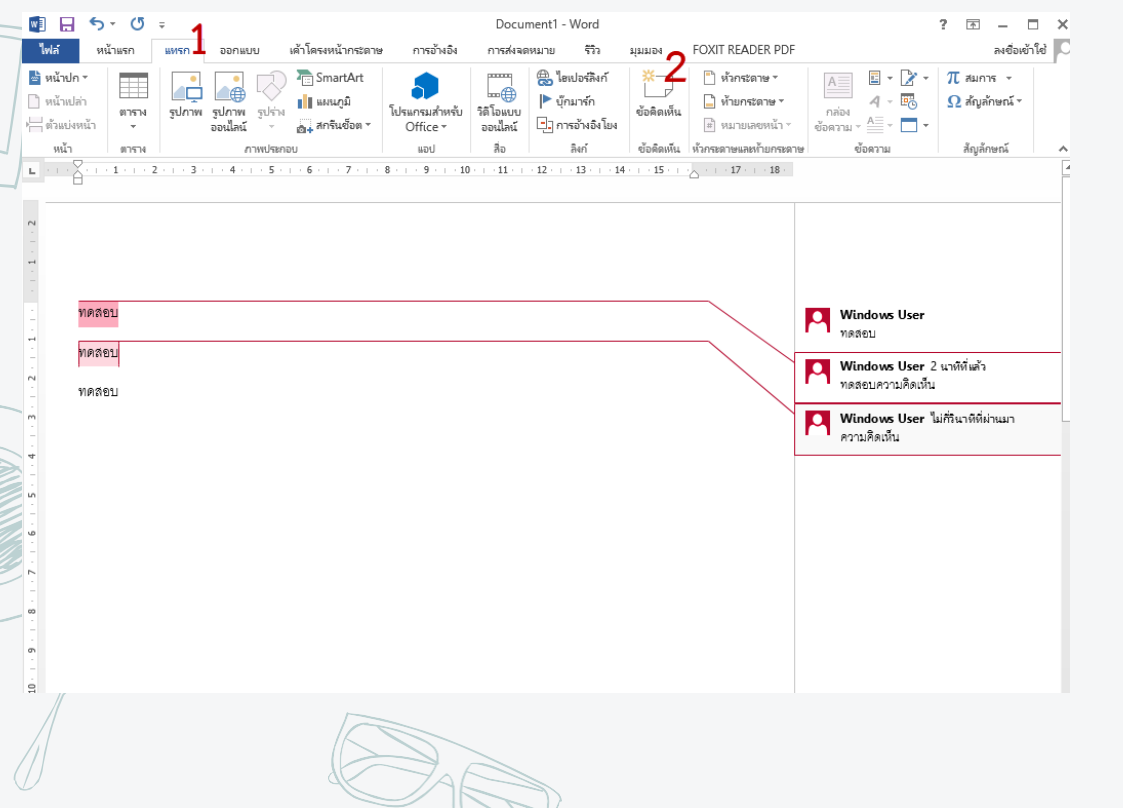

เลือกแถบเมน **กทรก (Insert)** → **คอวาพคอิดตห็น (Comment) ข้มดี** สามารถแทรกข้อความบรรยายเพื่อใช้ อธจบายหรือชี้แิงเพจ่มเตจมในเอกสาร ณ ต าแหน่งใดต าแหน่งหนึ่ง **ข้อเสีย** ในกรณีที่ต้องการพิมพ์เอกสาร ิจะ ปรากฏส่วนของความคิดเห็นติดมา ด้วย

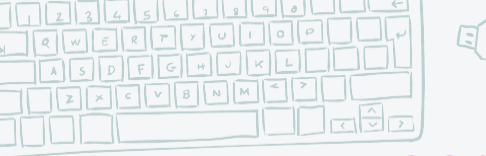

# **การบันทึกไฟล์โปรรกกรพรระพวลผลคอ า**

 $\begin{tabular}{|c|c|} \hline & & \multicolumn{1}{|c|}{\textbf{numu}}\\ \hline \end{tabular}$ 

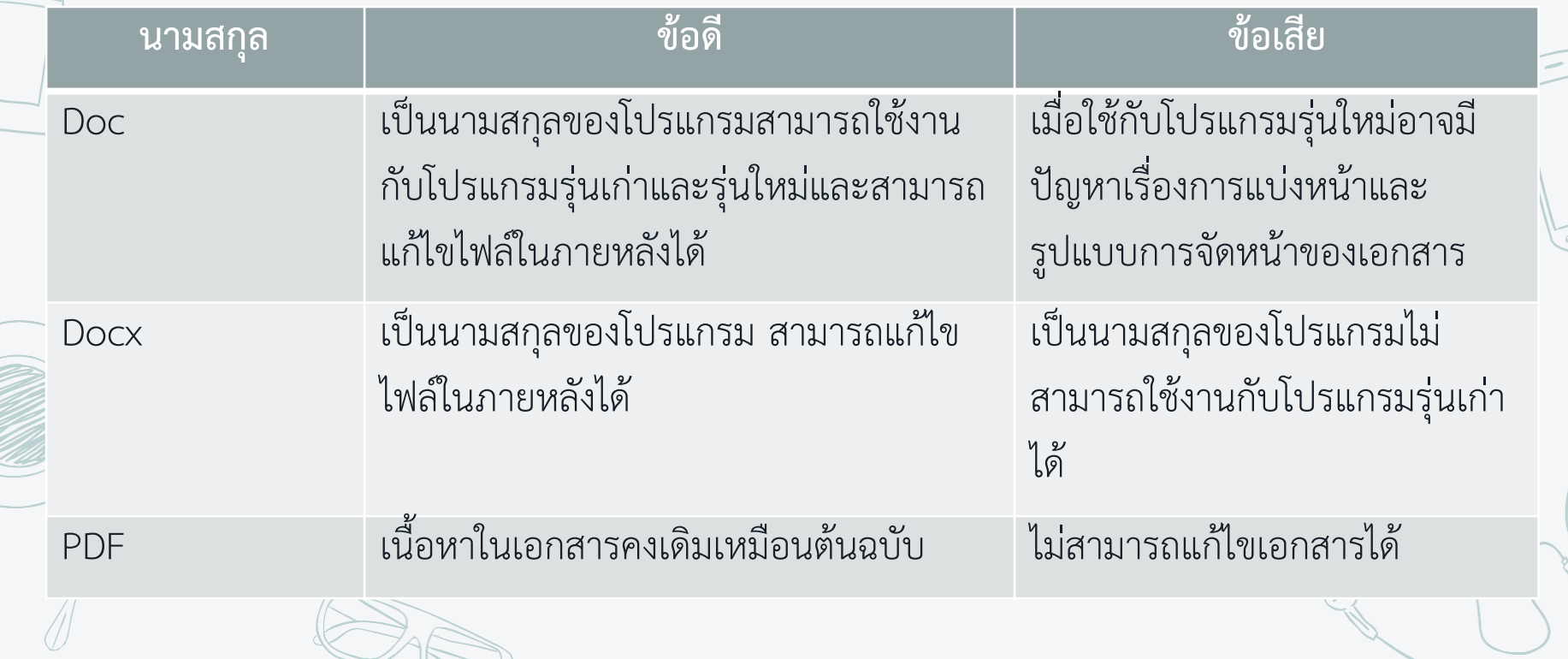

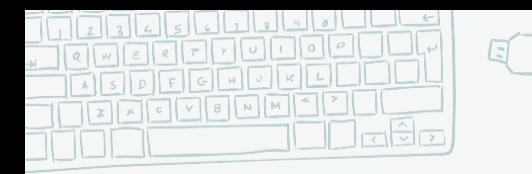

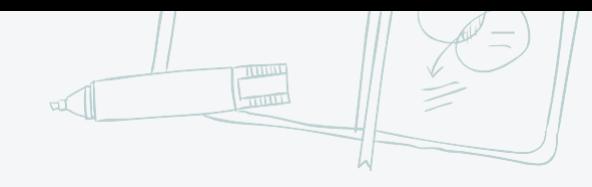

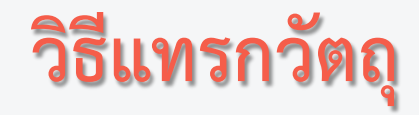

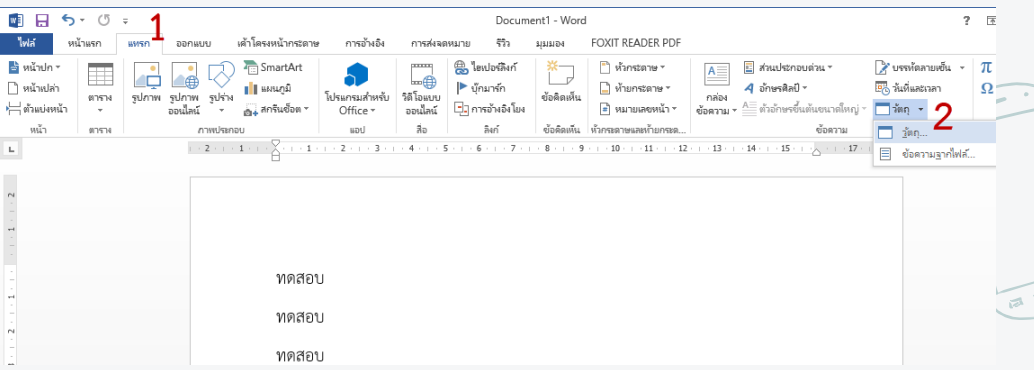

**กทรก** → **วัอถุ** เป็นการแทรกวัตถุเข้ามาในเอกสาร เช่น

 $\checkmark$  คลิปวิดีโอ (.mp4)

เลือกแถบเมน

- $\checkmark$  ภาพ Bitmap Image (ไฟล์จากโปรแกรม Paint)
- ✓ เอกสาร Adobe Acrobat (.pdf)

# **การใช้งานตพนูพุพพมง (หน้าอ่างกสดงผล)**

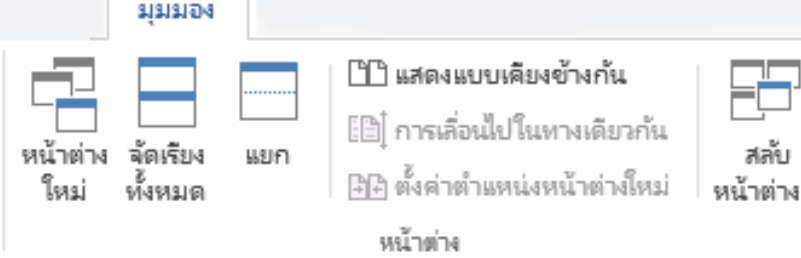

#### แถบเมน **พุพพมง (View) หน้าอ่างกสดงผล**

➢ **หน้าอ่างใหพ่ (New Windows)** เปิดหน้าต่างใหม่เพื่อให้สามารถท างานได้พร้อม ๆ ก น ➢ **จัดตรียงทั้งหพด (Arrange All)** แสดงผลไฟล์เอกสารต ้งแต่ 2 เอกสารขึ้นไปในหน้าิอเดียวก น ี **แยก (Split)** แยกเอกสารออกเป็น 2 ส่วนเพื่อให้สามารถดูเอกสารได้พร้อม ๆ กัน ➢ **กสดงตคอียงข้างกัน (Side by Side)** เปิดเอกสาร 2 เอกสารในหน้าิอเดียวก น  $\overline{\mathcal{P}}$ ก**ารเลื่อนไปในทางเดียวกัน (Synchronous Scrolling)** เลื่อนเอกสารทั้ง 2 เอกสารไปพร้อมๆ กัน เมื่อต้องการใช้งานเมนูนี้ ้ต้องเป็นใช้งานแบบ แสดงเคียงข้างกัน ก่อนถึงจะสามารถใช้งานได้ ➢ **อั้งคอ่าอ ากหน่งหน้าอ่างใหพ่ (Reset Window Position)** เป็นการแชร์หน้าิอเท่าๆ ก น เมื่อต้องการใช้งานเมน นี้ต้องเป็นใช้ งานแบบ แสดงเคียงข้างกัน ก่อนถึงจะสามารถใช้งานได้ ➢ **สลับหน้าอ่าง (Switch Windows)** การสล บหน้าต่างการใช้งานในกรณีเปิดเอกสารหลายหลายไฟล์

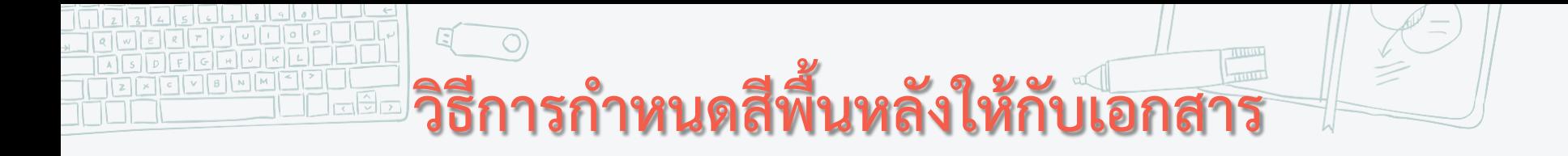

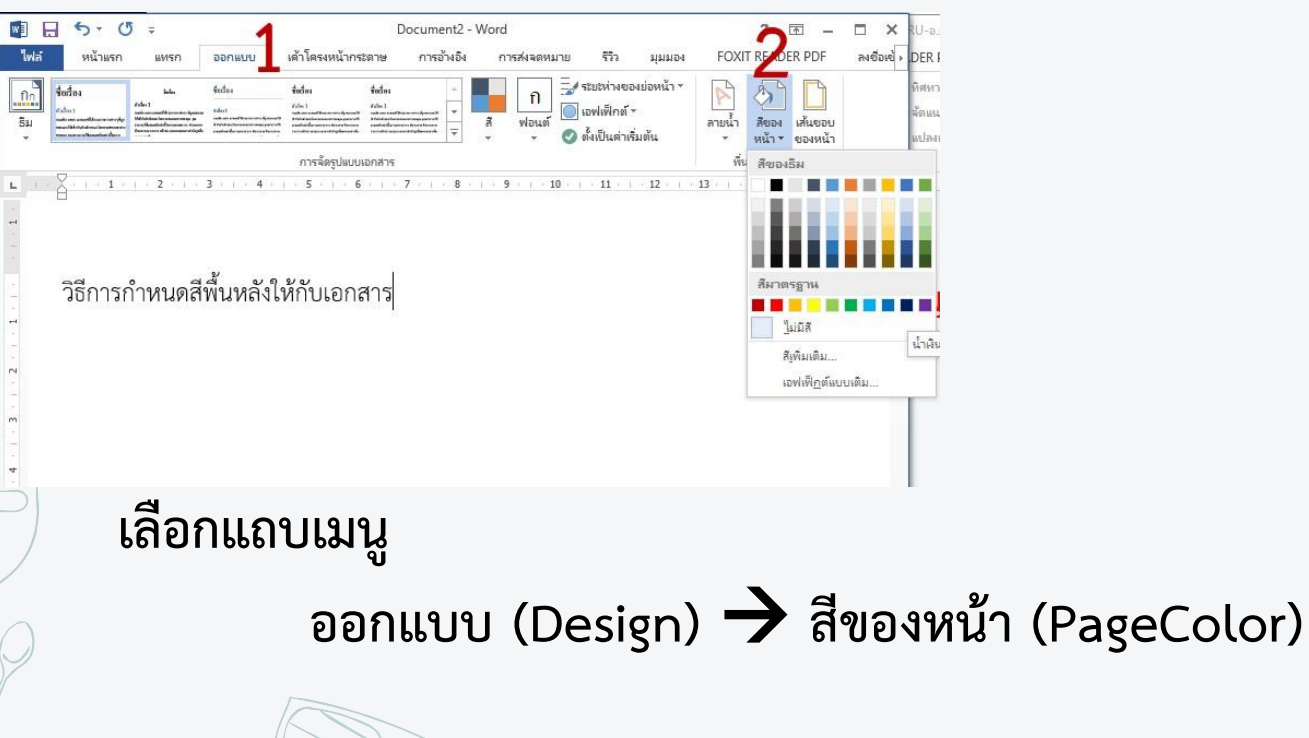

### **คอีย์ลัดที่ใช้บ่มยในโปรรกกรพรระพวลผลคอ า**

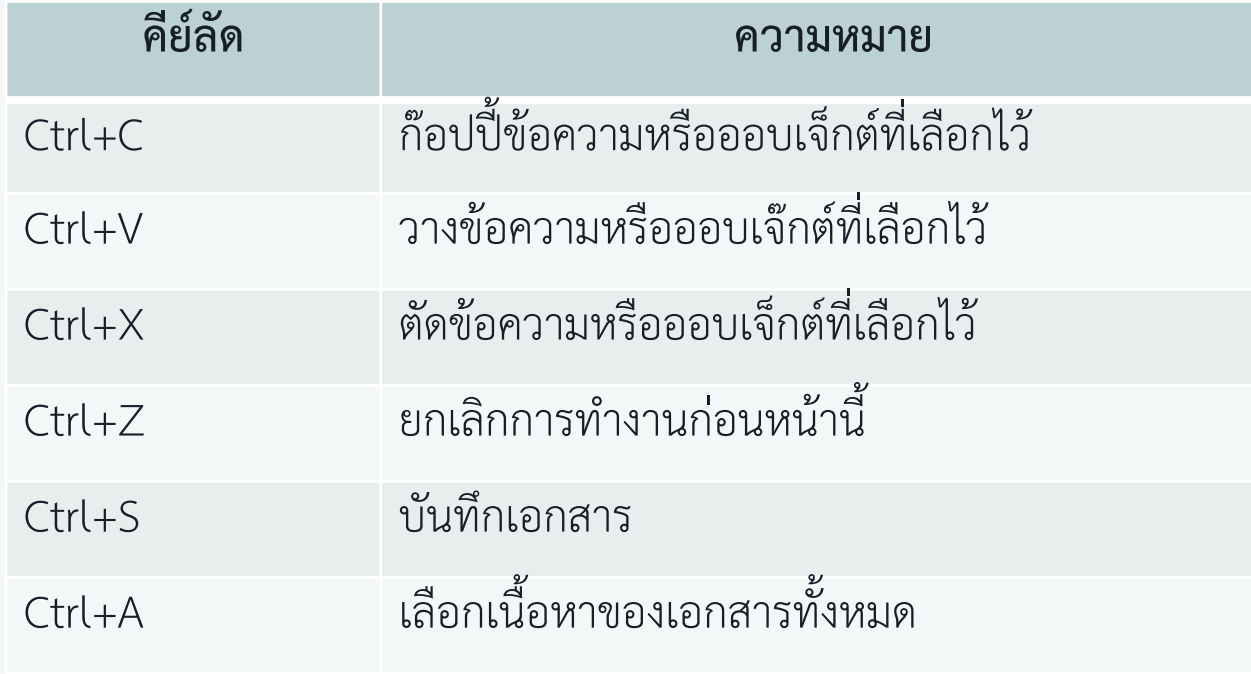

## **วิธีใช้งานอัวกบ่งส่วน (Section Break)**

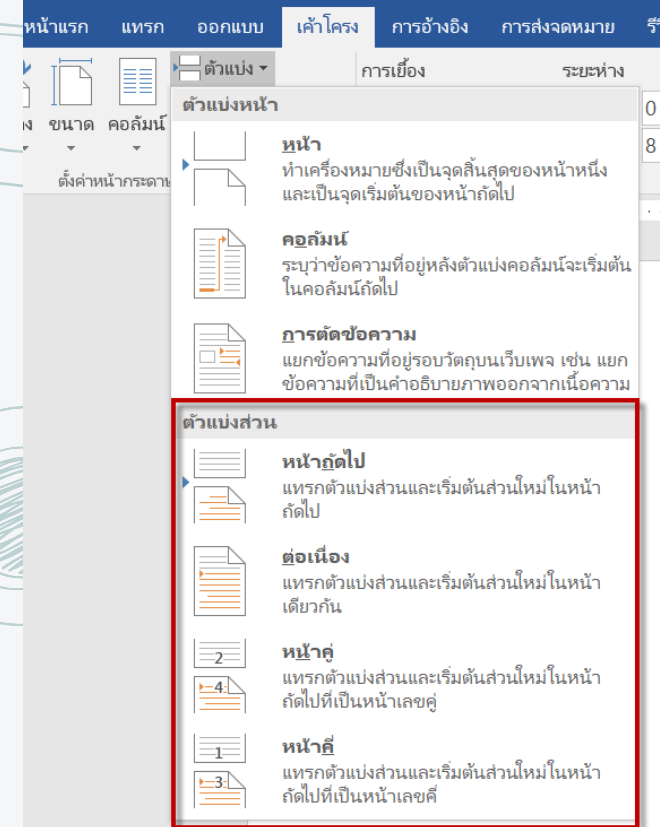

**1. หน้าถัดไร (Next Page)** เป็นการแทรกต วแบ่งส่วน และเรจ่มต้นส่วนใหม่ของ เอกสารในหน้าถัดไป **2. อ่มตน่่มง (Continuous)** เป็นการแทรกต วแบ่งส่วน และเรจ่มต้นส่วนใหม่ของ เอกสารในหน้าเดียวกัน

**3. หน้าคอู่ (Even Page)** เป็นการแทรกต วแบ่งส่วน และเรจ่มต้นส่วนใหม่ของ เอกสารในหน้าถัดไปที่เป็นหน้าเลขคู่

**4. หน้าคอี่ (Odd Page)** เป็นการแทรกต วแบ่งส่วน และเรจ่มต้นส่วนใหม่ของเอกสาร ในหน้าถ ดไปที่เป็นหน้าเลขคี่

**\*\* โปดยส่วนใหญ่จะตรียกใช้ก็อ้มงตพ่่มอ้มงการให้Header หร่ม Footer ขมง** ี เอกสารมีรูปแบบต่างกัน เช่น ภายในเอกสารมีหมายเลขหน้ากำหนดในรูปแบบ **อัวมักษร กละอัวตลข ตร็นอ้น**

### **ม้างมิง**

#### **<http://miscenter.pcru.ac.th/regis-digital/>**

\*\*งานวิจัยและพัฒนาซอฟต์แวร์และเครือข่าย สำนักวิทยบริการและ เทคโนโลยีสารสนเทศ มหาวิทยาลัยราชภัฏเพชรบูรณ์\*\*